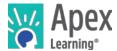

Welcome to Apex Learning! This guide will help you get started with Apex Learning Courses.

## **Getting Started Checklist**

| Get access to the resources you will need to succeed in class:                       |                                                                                        |
|--------------------------------------------------------------------------------------|----------------------------------------------------------------------------------------|
|                                                                                      | Computer with internet access.                                                         |
|                                                                                      | A space to complete work.                                                              |
|                                                                                      | Course materials (printer, paper, ear buds, binder, calculator, textbook, and novels). |
|                                                                                      | Phone numbers and email addresses for teachers, counselors, and administrators.        |
|                                                                                      | Course start and end dates.                                                            |
| Sign in and reset your password.                                                     |                                                                                        |
| Set up security questions and confirm your email address.                            |                                                                                        |
| Launch the course window by selecting the course title from the My Dashboard screen. |                                                                                        |
| Visit Help > Student Getting Started: > Courses and review the resources and videos. |                                                                                        |

## My Dashboard

Your school will provide your username, password, and the correct URL – most students sign in at <a href="https://www.apexvs.com">www.apexvs.com</a>. For security reasons, Apex Learning does not distribute sign in information.

After signing in, you are taken to My Dashboard where you can:

- · Access your enrollments,
- View progress information
- See important announcements posted by your teacher and by Apex Learning
- Send Messages and submit paper-based activities to your teachers
- View the Calendar of activity due dates

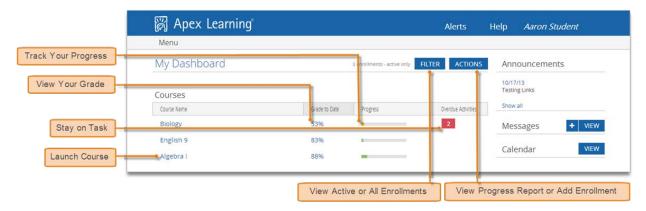

October 2016 1 of 2

## The Course Window

The majority of your time will be spent working in the course window. Scroll to the end of the outline to find useful materials in **Appendix A: Student Resources**.

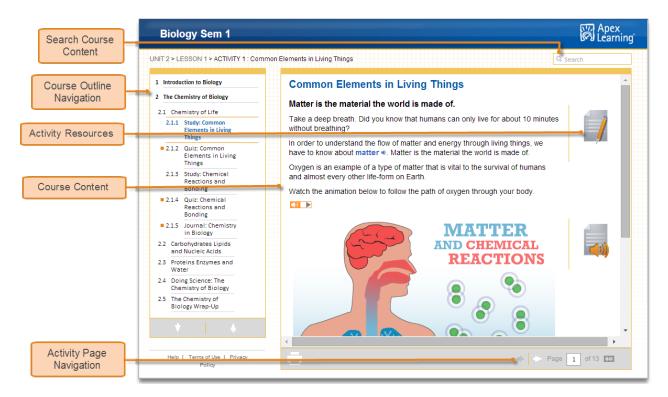

## **Getting Support**

For questions about your coursework and grades, please speak with your instructor.

24/7 Online support is available by signing in to the LMS and selecting Help.

Alternatively, contact the Apex Learning Support Team, by phone or email

**Thank you** for taking the time to become familiar with Apex Learning. We look forward to helping you meet and exceed your academic goals!